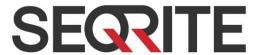

## Seqrite Encryption Manager 1.2

**Release Notes** 

11 February 2019

## **Copyright Information**

Copyright © 2017–2019 Quick Heal Technologies Ltd. All Rights Reserved.

No part of this publication may be reproduced, duplicated or modified in any form or incorporated into any information retrieval system, electronic or any other or transmitted in any form without prior permission of Quick Heal Technologies Limited, Marvel Edge, Office No.7010 C & D, 7th Floor, Viman Nagar, Pune 411014, Maharashtra, India.

Phone: +91 20 66813232 Email: info@segrite.com

Official Website: www.seqrite.com

#### **Trademark**

Seqrite is the registered trademark of Quick Heal Technologies Ltd. while other brands and product titles are trademarks of their respective holders.

## Contents

| 1. | Seqrite Encryption Manager | 3 |
|----|----------------------------|---|
| 2. | Prerequisites              | 4 |
|    | What's New                 |   |
|    | Usage Information          |   |
|    | Critical Bug Fixes         |   |
|    | Known Issues               |   |

## **Revision History**

| Version | Date             | Comment                                 |
|---------|------------------|-----------------------------------------|
| 1.2     | 11 February 2019 | Seqrite Encryption Manager 1.2 Released |

## **Build Information**

| Product<br>Name   | Release Date     | MD5 Checksum                     | Build<br>Version |
|-------------------|------------------|----------------------------------|------------------|
| SEM installer     | 11 February 2019 | d16b82454a487f7091ad7436d711cd33 | 1.2              |
| PreCheck<br>Tool  | 11 February 2019 | 6a6f2f69ed92b2acf540951f16ecf7a6 | 1.2              |
| Traveller Kit     | 11 February 2019 | cac184fafe427861cb6b9184c16286b7 | 1.2              |
| SEM Rescue<br>ISO | 11 February 2019 | 0163088ed17d723be3457ea2d01691b0 |                  |

## Seqrite Encryption Manager

Seqrite Encryption Manager (SEM) is the robust encryption solution for security of business data

SEM protects corporate data residing on endpoints with strong encryption algorithms such as AES, RC6, SERPENT and TWOFISH. Full disk encryption supports Microsoft Windows Desktops and Laptops and prevents data loss occurring from loss/theft of endpoint. Seqrite Encryption Manager encrypts the entire contents on removable devices such as Pen Drives, USB Drives and makes it accessible to only the authorized users.

#### **Benefits**

- Centralized management and control of encrypted disk volumes.
- Ease of deployment and pre-requisites check
- Full disk and removable media encryption
- Default encryption policies
- Excellent rescue methods
- Automatic backup and upgrades

### **Prerequisites**

Seqrite Encryption Manager should meet following prerequisites and supports the following operating systems:

# Hardware Requirements for SEM Server

- RAM 2 GB (min)
- Free disk space 6 GB

# Supported operating systems for SEM Server (64 bit)

- Windows 10 RS5 (Max version support 1809)
- Windows 8.x
- Windows 7
- Windows Vista SP2
- Windows Server 2008 R2 (minimum SP1)
- Windows Server 2012 and 2012 R2
- Windows Sever 2016
- Windows Server 2019 (Max supported version 1809)

# Required software for SEM Server

- Oracle Java 8
- MySQL Server v5.5+
- Redis v2.8+
- Net framework 4.0
- Microsoft Visual C++ 2008
  Redistributable 64 bit package

# Supported Web Browsers for SEM Console

SEM Console will run on any one of the compatible, HTTPS enabled web browsers listed below, regardless of operating system.

#### Desktop/Laptop web browsers

- Google Chrome 69, 70, and 71
- Mozilla Firefox 61, 62, and 63
- Internet Explorer 9, 10, and 11
- MS Edge
- Opera 59

#### For all browsers

- HTTPS protocols must be enabled
- JavaScript must be enabled
- Cookies must be enabled
- Images must not be blocked

## Hardware Requirements for SEM Client

- RAM 512 MB
- Minimum Disk Space 250 MB

# Supported operating systems for SEM clients (32 and 64 bit)

- Windows XP (All Flavours)
- Windows Vista (All Flavours)
- Windows 7 (All Flavours)
- Windows Server 2003 (All Flavors)
- Windows server 2008 and 2008 R2
- Windows 8.0 (All Flavours)
- Windows 8.1 (All Flavours)
- Windows server 2012 and 2012 R2
- Windows 2016
- Windows 10 RS5 (Max support version 1809)
- Windows 2019 (Max supported version 1809)

#### What's New

Segrite Encryption Manager (SEM) features:

#### Pre-check tool enhancement

Pre-check tool is enhanced to collect HDD S.M.A.R.T.

i.e Hard drive model, Hard drive Firmware, Hard drive temperature, Total Power On hours and Bad Sector remapped count.

#### SEM installer enhancement

- Seqrite Encryption Manager server installation is now possible with the help of host name also. The host name must be in FQDN format such as; comp1.abc.com
- At the time of installation, you can change the SSL port to the desired free port.

#### Implement Forgot password to easily retrieve the password

- After six failed attempts of wrong password, your SEM account gets locked for six hours.
  Thus, you can use the Forgot password link to reset your password immediately.
- It is recommended to create two different Administrator accounts at the time of SEM server installation. If one Admin forgets the password, then another Admin account can be used to reset the password.

#### • Implemented Active Directory to deploy Segrite Volume Encryption

SEM provides another easy method to deploy SVE application on client computers.

#### Single Sign On

- New feature added to the SEM database. With this feature, the user gets the privilege to use a single set of login credentials for Windows.
- The SEM Admin can enable or disable this policy on client computers or give complete control to the user if this policy is to be applied or not.

#### FailSafe Mode for security

 After 10 attempts of wrong passwords on the client computer, the computer goes into FailSafe mode. This adds one more layer of security for the client computers.

#### Implemented software upgrade

- SEM software upgrade made easy with;
  - Setup file: When you have the SEM setup file, you can have a manual upgrade.
  - Via Updates: This option helps you to upgrade the SEM applications. With updates, you can configure the automatic upgrade of the SEM applications whenever the update is available.

#### Reports enhanced with Active Directory reports

 Easily get the reports for Active Directories, groups and computers added to the Active Directory, SVE deployment status, Active Directory sync status, and activity log.

#### • Disabled Segrite Volume Encryption uninstallation from client computers

 Only the SEM Administrator is authorized to uninstall SVE application from the client computers.

#### • Rescue ISO (WinPE) enhancement

- ISO is upgraded from Win7PE to WinPE 10 RS5
- Added Team Viewer support to provide robust support
- Take Full backup of SEM server if SEM server's OS gets corrupted

#### Note:

Seqrite Encryption Manager client (SVE) encrypts all the data available on your hard disk. To avoid the possibility of data loss, we strongly recommend to take a backup of the system data on any other hard drive, network storage, etc. Also make sure that the data can be easily restored.

## **Usage Information**

Following are the usage information for Seqrite Encryption Manager (SEM):

- Deploying SEM client on Virtual Box.
  - 1. Open VirtualBox Manager.
  - 2. Click the machine.
  - 3. Click **Settings** or right-click the machine of Virtual Machine (Guest OS).
  - 4. Click System and then select the Enable I/O APIC check box.
  - 5. Click **Acceleration** and turn off the **Paravirtualization interface** by selecting **Not Present** or **None**.
- Dual Boot encryption can be done only with **Manage locally** mode

To encrypt a dual boot system, you must operate Seqrite Volume Encryption Enterprise Client in **Manage Locally** mode.

To encrypt a dual-boot computer with System A and System B, follow these steps:

- 1. Create a policy that uses Manage Locally.
- 2. Add System A to the SEM Database.
- 3. Assign Manage Locally mode to System A.
- 4. Run Seqrite Volume Encryption as Administrator.
- 5. Encrypt the volumes marked as **System**, **Boot** or **System & Boot**
- 6. **Restart and load** System B.
- 7. Repeat the steps 2 through 5 for System B. Use the same password used for System A. Now you can encrypt non-system volumes (if any) from either System A or System B.

**Note**: The Segrite Volume Encryption prompt for password appears first and then the

**Note**: The Seqrite Volume Encryption prompt for password appears first and then the OS Selection.

- At the time of encryption, the client system should be in network
  - To send the rescue details during encryption, you must make sure that the client system is in network and connected to SEM server.
- Single encryption policy applicable for removable drive
  - At a time, you can use a single encryption policy on your removable drive. You can either use Seqrite Endpoint Security or Seqrite Encryption Manager or any third-party encryption tool.
- Account creation on console may display page unresponsive message
  When creating account from console, at times, you may receive page unresponsive message. In such scenario, do not kill or close the browser, but wait till the process is complete.
- Master password given to non-system volume while performing manual encryption cannot be changed. However, if user forgets the master password then decryption policy can be applied from server and get the volumes decrypted.

#### Extra time is taken to reboot after SME installation

After installing the SME, the fast reboot option gets disabled. The reason for disabling fast reboot is to ensure that the encryption drivers are loaded on next reboot after the SME installation. Following the serial reboots, it is expected that the keys are flushed out of RAM after the reboot. But if the fast reboot option is not disabled, the keys may not flush

#### Single Sign On

- Single Sign On will not work if auto login is enabled by user using third party tool or using Windows auto login.
- Single Sign On is supported on Windows Vista and later versions.
- Single Sign On will not work if suspend protection is enable on Endpoint.
- User needs to re-enroll Single Sign On if Windows login credential is changed.

#### Active Directory Sync

- Active Directory authentication using FQDN is not supported.
- If the admin has already configured client deployment using the AD Sync and if the Agent installer is run manually on any computer; which is already present in the Active Directory, then such client computer will be shown in AD group instead of New Computer.
- Installation via Active Directory using SSL is not supported.

#### Forgot password

It is mandatory that the user create two different administrator accounts to recover/change password.

#### SEM Upgrade/Update

 It is recommended to take the full backup of SEM server before starting upgrade/update.

#### Pre-Check tool

- Pre-check tool does not support virtual machine to collect S.M.A.R.T
- Pre-check tool works on Windows Vista and later versions.

#### FailSafe

 User must decrypt/encrypt the computer to use FailSafe mode on legacy computer after SVE update/upgrade.

#### Installation on Live/public IP Address

SEM server must be installed on Hostname and client must be able to communicate with server using Hostname.

## **Critical Bug Fixes**

| Bug Id   | Summary                                                                                      |
|----------|----------------------------------------------------------------------------------------------|
|          | Encryption/Decryption process is suspending automatically if the power is cut down abruptly. |
| SEM-1076 | Decryption process automatically suspends in some specific scenarios.                        |
| SEM-1225 | Systems are getting into Auto-Recovery mode post SEM encryption 1.1                          |

Note for SEM-1225: USB rescue will restart the system if Pre-boot password prompt is recovered.

### **Known Issues**

- 1. Some extra lines are visible if SEM console is accessed in Windows 10 RS4 having Microsoft edge version 42.17134.1.0.
- 2. Encryption process is getting suspended for USB drive if USB drive disconnected at 0% encryption stage.
- 3. Removable drive status during encryption is not displayed on console sometimes if Fixed drive encryption is in progress.
- 4. Mark As read button for AD logs is not working in IE 11.
- 5. SVE client takes some time to open if Internet is connected using USB dongle.